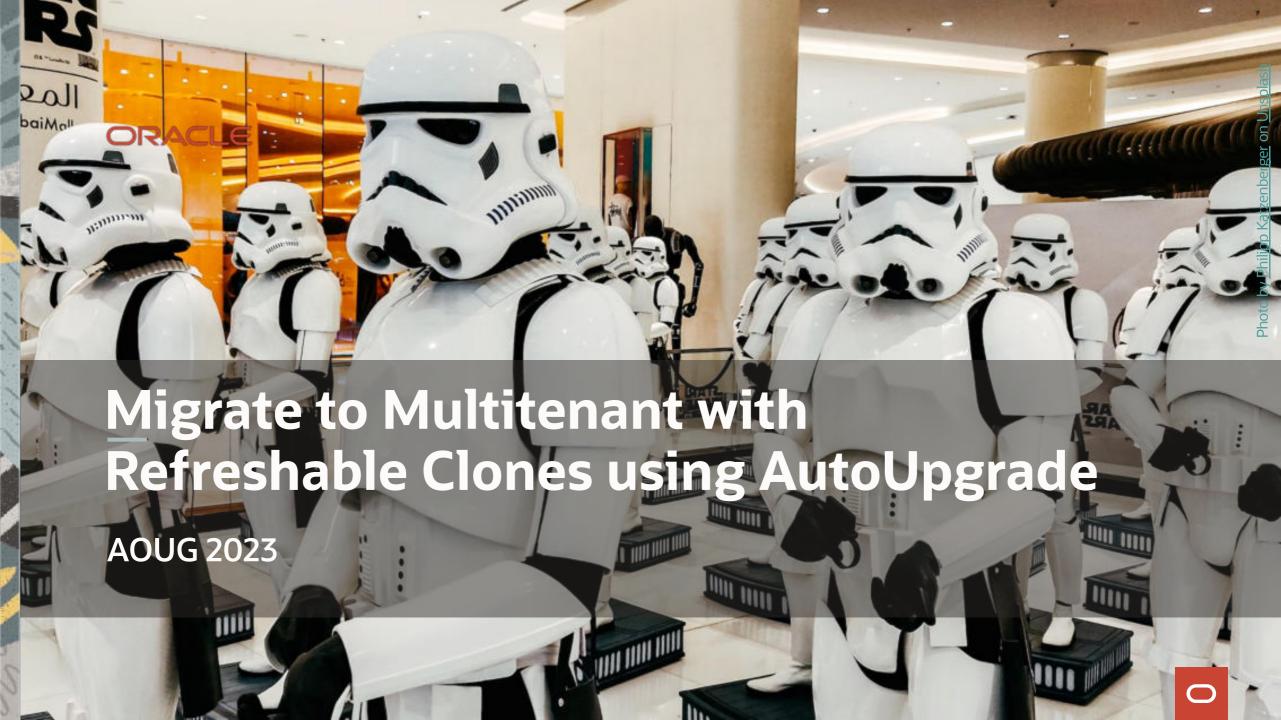

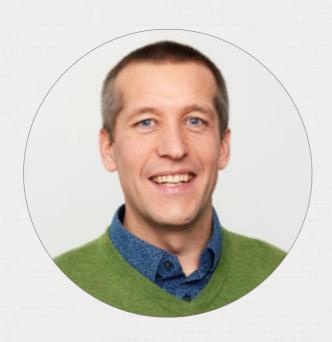

# Daniel Overby Hansen

Senior Principal Product Manager Cloud Migration

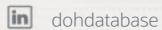

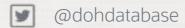

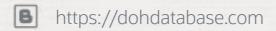

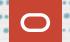

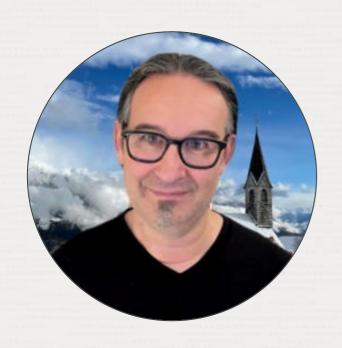

# Mike Dietrich

Senior Director Product Management Database Upgrade, Migration and Patching

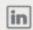

MikeDietrich

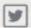

@MikeDietrichDE

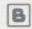

https://MikeDietrichDE.com

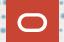

#### Episode 1

#### Release and Patching Strategy

105 minutes -- Feb 4, 2021

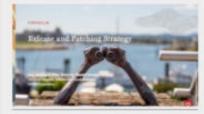

#### Episode 2

#### AutoUpgrade to Oracle Database 19c

115 minutes - Feb 20, 2021

#### Episode 3

#### Performance Stability, Tips and Tricks and Underscores

120 minutes - Mar 4, 2021

#### Episode 4

#### Migration to Oracle Multitenant

120 minutes - Mar 16, 2021

#### Episode 5

#### Migration Strategies - Insights, Tips and Secrets

120 minutes - Mar 25, 2021

#### Episode 6

Move to the Cloud - Not only for techies

115 minutes - Apr 8, 2021

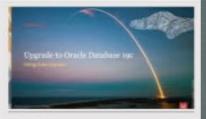

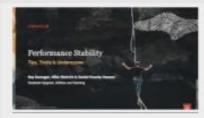

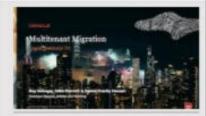

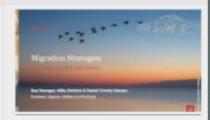

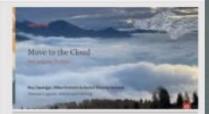

#### **Recorded Web Seminars**

https://MikeDietrichDE.com/videos

More than 30 hours of technical content, on-demand, anytime, anywhere

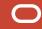

# Introduction

Multitenant Architecture

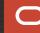

Starting with Oracle Database 21c, installation of non-CDB Oracle Database architecture is no longer supported.

The non-CDB architecture was deprecated in Oracle Database 12c. It is desupported in Oracle Database 21c.

Database 21c, Upgrade Guide, chapter 10

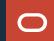

# Oracle Database 19c

# Oracle Database 23c

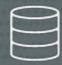

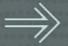

Convert

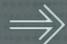

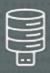

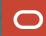

- -- Use up to 3 PDBs without
- --a license for Multitenant option

alter system set max\_pdbs=3;

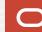

How to

# MIGRATE

to multitenant architecture

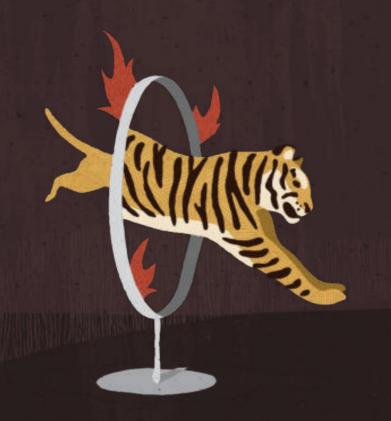

Creating the container database

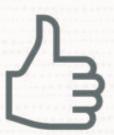

# Always create the CDB with AL32UTF8 character set

Allows PDBs with different character set

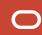

# **Multitenant | Components**

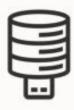

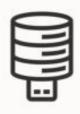

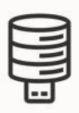

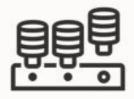

CATALOG
CATPROC
XDB
OWM

CATALOG CATPROC XDB OLS CATALOG
CATPROC
XDB
SPATIAL

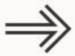

CATALOG
CATPROC
XDB
OWM
OLS
SPATIAL

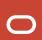

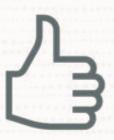

Install as many components as required. But no more than that.

```
--Always set compatible to the default of a release
--Use three digits only
alter system set compatible='19.0.0' scope=spfile;
```

--Should I change compatible when patching?
--No, this is a bad idea
alter system set compatible='19.19.0' scope=spfile;

# **Multitenant | Silent Compatible Change**

- On plug-in, a PDB adopts COMPATIBLE of CDB Silently and without confirmation
- Changing COMPATIBLE is irreversible
- Changing COMPATIBLE will prevent
  - Plugging back into original CDB
  - Downgrading to previous release

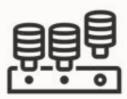

compatible=12.2.0

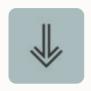

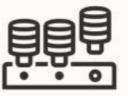

compatible=19.0.0

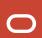

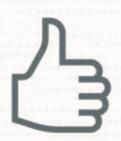

Keep COMPATIBLE at the default setting

Keep the same **COMPATIBLE** setting throughout your database landscape

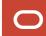

#### **Multitenant | Additional Information**

#### Blog posts:

- https://mikedietrichde.com/2018/08/08/creating-cdbs-non-cdbs-with-less-options/
- https://mikedietrichde.com/2017/07/11/always-create-custom-database/
- https://mikedietrichde.com/2017/07/26/remove-clean-components-oracle-11-2-12-2/

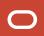

# Non-CDB to PDB conversion is irreversible

What are your fallback options?

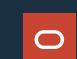

#### **PDB Conversion**

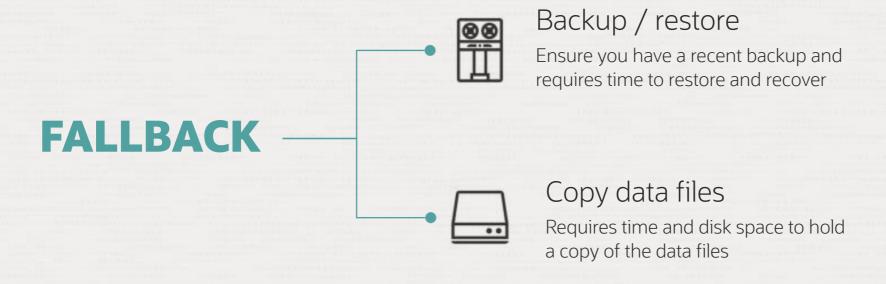

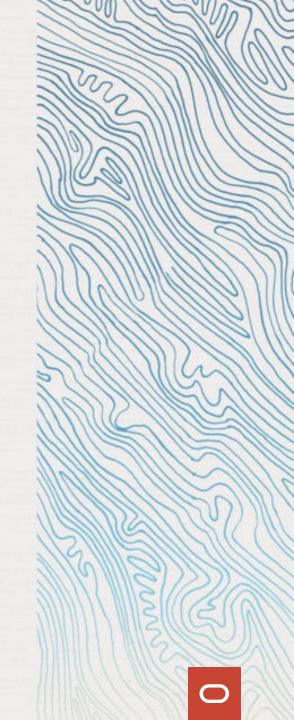

#### **PDB Conversion**

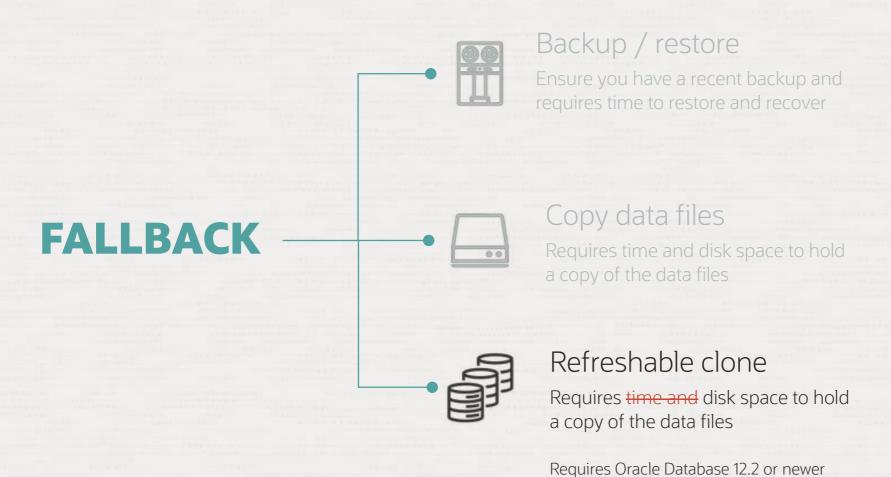

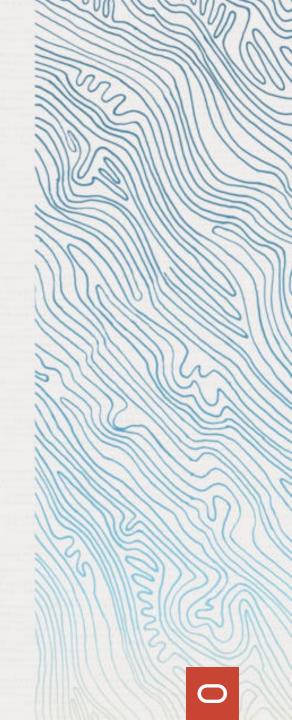

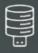

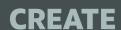

Create PDB from non-CDB over a database link

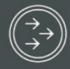

**REFRESH** 

Apply redo from non-CDB to keep PDB up-to-date

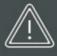

**OUTAGE** 

Disconnect users and refresh PDB for the last time

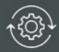

CONVERT

To become a proper PDB, it must be converted

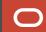

Source non-CDB Target CDB

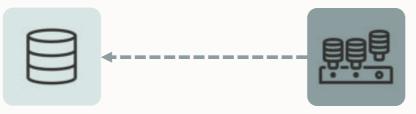

```
CREATE USER dblinkuser
IDENTIFIED BY ...;

GRANT CREATE SESSION,
CREATE PLUGGABLE DATABASE,
SELECT_CATALOG_ROLE TO dblinkuser;

GRANT READ ON sys.enc$ TO dblinkuser;
```

CREATE DATABASE LINK CLONEPDB
CONNECT TO dblinkuser
IDENTIFIED BY ...
USING 'noncdb-alias';

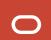

Source non-CDB

**Target CDB** 

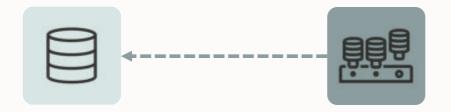

```
upg1.source_home=/u01/app/oracle/product/12.2.0.1
```

upg1.target\_home=/u01/app/oracle/product/19

upg1.sid=NONCDB1

upg1.target\_cdb=CDB1

upg1.source\_dblink.NONCDB1=CLONEPDB

upg1.target\_pdb\_name.NONCDB1=PDB1

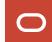

Source non-CDB

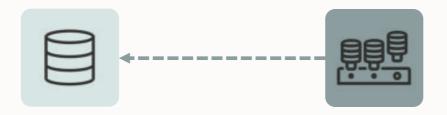

```
upg1.source_home=/u01/app/oracle/product/12.2.0.1
```

upg1.target\_home=/u01/app/oracle/product/19

upg1.sid=NONCDB1

upg1.target\_cdb=CDB1

upg1.source\_dblink.NONCDB1=CLONEPDB 300

upg1.target\_pdb\_name.NONCDB1=PDB1

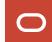

**Target CDB** 

Source non-CDB Target CDB

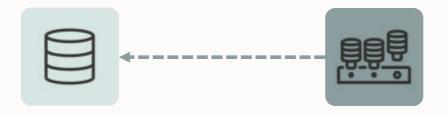

```
upg1.source_home=/u01/app/oracle/product/12.2.0.1
upg1.target_home=/u01/app/oracle/product/19
upg1.sid=NONCDB1
upg1.target_cdb=CDB1
upg1.source_dblink.NONCDB1=CLONEPDB 300
upg1.target_pdb_name.NONCDB1=PDB1
upg1.start_time=29/04/2023 02:00:00
--Specify relative start time
--upg1.start_time=+1h30m
```

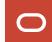

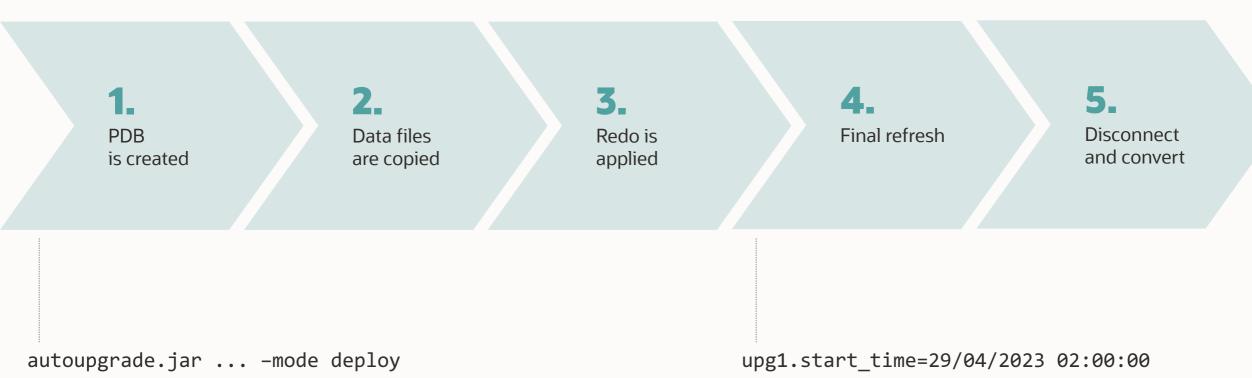

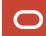

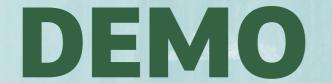

- Upgrade to Oracle Database 19c
- Migrate from non-CDB to PDB
- Using Refreshable Clone PDBs

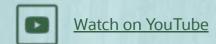

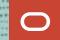

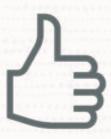

The source non-CDB stays intact to allow fallback

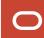

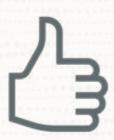

Works for unplug-plug upgrades as well

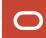

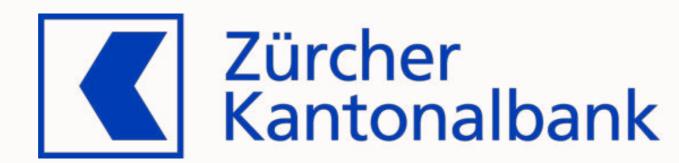

#### Customer

Project

Constraints

Preparation

Migration

Success?

Remarks

#### A reliable partner for over 150 years

- The bank for the people of Zurich since 1870
- With over 5'100 employees one of the largest employers in the canton of Zurich
- Globally networked full-service bank with strong regional and local roots

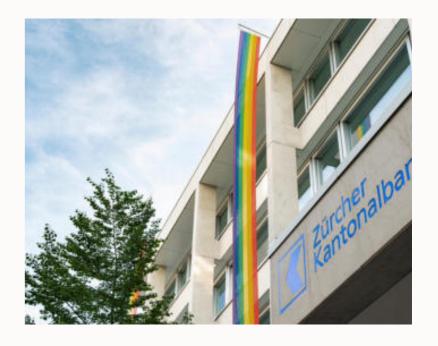

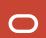

Customer

#### **Project**

Constraints

Preparation

Migration

Success?

Remarks

Current situation

- Oracle databases on old OS and on Oracle Exadata
- 2023:
  - Migrate everything to Exadata until end of 2023
  - Consolidation to Multitenant and to the next long-term support release

Planned solution: AutoUpgrade

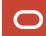

Customer

Project

Constraints

#### **Preparation**

Migration

Success?

Remarks

#### Test setup

3 non-CDB databases of different size

| Source       | Size / GB |
|--------------|-----------|
| TEST40 (108) | 165       |
| TEST42 (107) | 555       |
| TEST41 (106) | 18'496    |

- Exadata X6-2 compute node
- 7 storage cells (2x X6-2L / 3x X7-2L / 2x X8-2L)
- Oracle Database 19.15.0
- No additional options

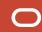

Customer

Cloning user

Project

create user dblinkuser identified by Oracle\_4UOracle\_4U;

Constraints

Permissions

#### **Preparation**

Migration

Success?

Remarks

#### Database link

```
create database link TEST42.DOMAIN connect to dblinkuser identified by oracle_4uoracle_4u using 'test42.domain';
```

Customer

Project

Constraints

Preparation

#### Migration

Success?

Remarks

## Migration in progress

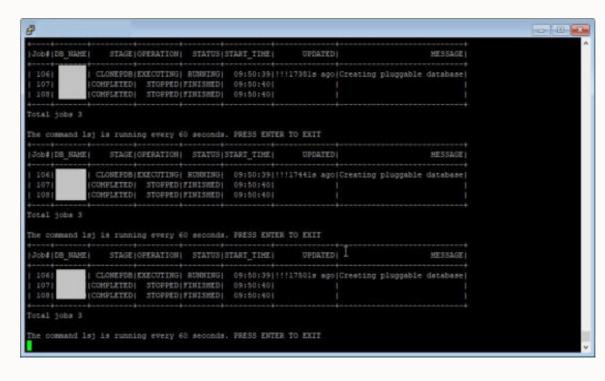

| Source       | Runtime/Min |
|--------------|-------------|
| TEST40 (108) | 26          |
| TEST42 (107) | ongoing     |
| TEST41 (106) | ongoing     |

Customer

Project

Constraints

Preparation

#### Migration

Success?

Remarks

# Migration completed

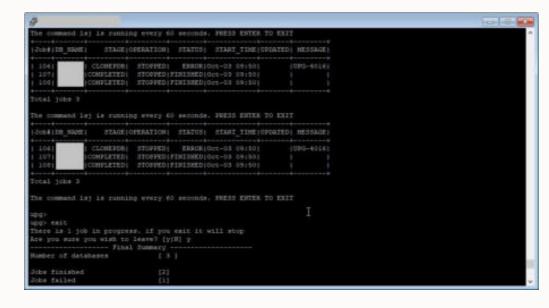

| Source       | Runtime/Min |
|--------------|-------------|
| TEST40 (108) | 26          |
| TEST42 (107) | 226 (~3.5h) |
| TEST41 (106) | 1770 (29h)  |

Customer

First non-CDBs migrated successfully

Project

Project is ongoing

Constraints

Preparation

Migration

Success?

Remarks

## **Customer Case | Zürcher Kantonalbank**

Customer

Project

Constraints

Preparation

Migration

Success?

Remarks

For large databases, make sure archives aren't cleaned up

Solution: restore archivelogs from backup

User profile with IDLE\_TIME lead to kill of the session

Solution: assign a different profile to the clone user

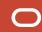

## **Summary**

- Very comfortable to use
  - Everything happens automatically
  - Does not require user interaction
- Simple syntax
- No license costs associated
- Perfect for pre-migration test

Very Stable

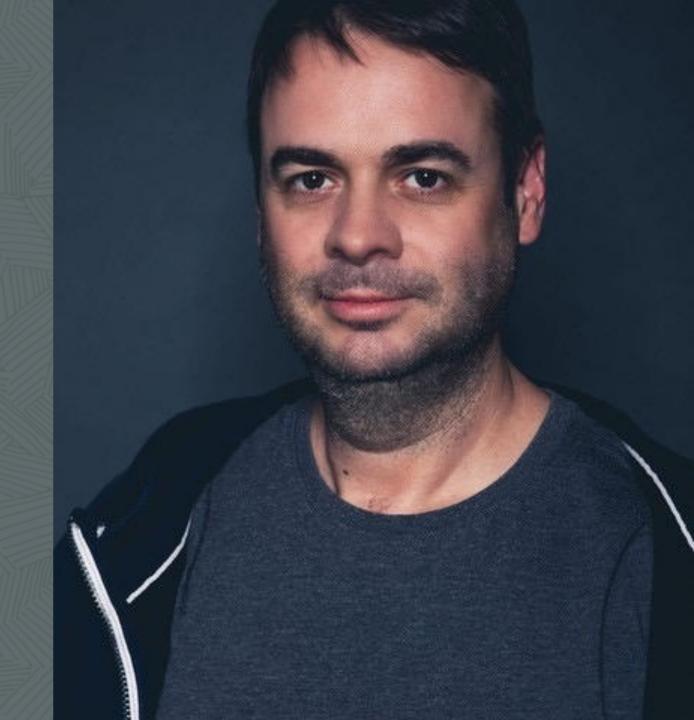

## Pro Tips and Details

Get there faster and smarter

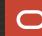

## **Multitenant Conversion | How Long Does It Take?**

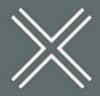

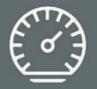

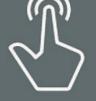

#### DOWNTIME

Requires downtime.

#### RUNTIME

Typically 10-30 minutes. Depends mostly on the number of objects. Not the physical size of the database.

#### **PROCESS**

Only need to run it once. The process is irreversible. Rerunnable in case of errors.

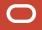

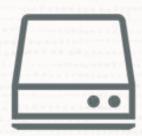

Ensure archive logs are available on disk during migration

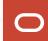

## Cloning

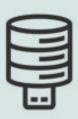

### **CLONING**

AutoUpgrade uses
CREATE PLUGGABLE
DATABASE statement
with PARALLEL clause
which clones the
database using
multiple parallel
processes

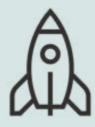

### **PARALLEL**

Based on system resources and current utilization the database automatically determines a proper parallel degree

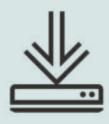

### **TRANSFER**

A new file transfer protocol that can bypass several layers in the database to achieve very high transfer rates

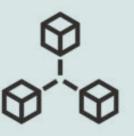

#### **NETWORK**

Watch out for network saturation.
Optionally, use 3<sup>rd</sup> party tools like traffic control (tc) to limit network usage

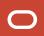

SQL> select message, sofar, totalwork,time\_remaining as remain, elapsed\_seconds as ela
 from v\$session\_longops
 where opname='kpdbfCopyTaskCbk' and sofar != totalwork;

```
MESSAGE
                                                                                                          SOFAR
                                                                                                                       TOTALWORK
                                                                                                                                    REMAIN
                                                                                                                                                 ELA
kpdbfCopyTaskCbk: /u01/app/oracle/oradata/CDB2/EDA 3: 643199 out of 1310720 Blocks done
                                                                                                          643199
                                                                                                                       1310720
                                                                                                                                    134
                                                                                                                                                 129
kpdbfCopyTaskCbk: /u01/app/oracle/oradata/CDB2/EDA 3: 443007 out of 1310720 Blocks done
                                                                                                          443007
                                                                                                                       1310720
                                                                                                                                    213
                                                                                                                                                 109
kpdbfCopyTaskCbk: /u01/app/oracle/oradata/CDB2/EDA 3: 436351 out of 1310720 Blocks done
                                                                                                          436351
                                                                                                                       1310720
                                                                                                                                    216
                                                                                                                                                 108
kpdbfCopyTaskCbk: /u01/app/oracle/oradata/CDB2/EDA 3: 370431 out of 1310720 Blocks done
                                                                                                          370431
                                                                                                                       1310720
                                                                                                                                    256
                                                                                                                                                 101
```

```
SQL> select sql_text
    from v$sql s, v$session_longops l
    where s.sql_id=l.sql_id and l.opname='kpdbfCopyTaskCbk';
```

```
SQL_TEXT
/* SQL Analyze(256,0) */ SELECT /*+PARALLEL(4) NO_STATEMENT_QUEUING */ * FROM X$KXFTASK /*kpdbfParallelCopyOrMove,PDB_FILE_COPY*/
```

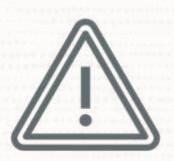

If CDB is configured with Data Guard special attention is needed

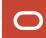

- -- Default config file setting
- --PDB is not fully created on standbys
- --Recovery is needed

upg1.manage\_standbys\_clause=standbys=none

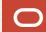

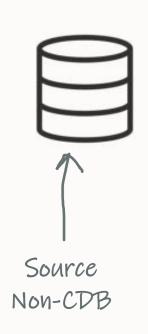

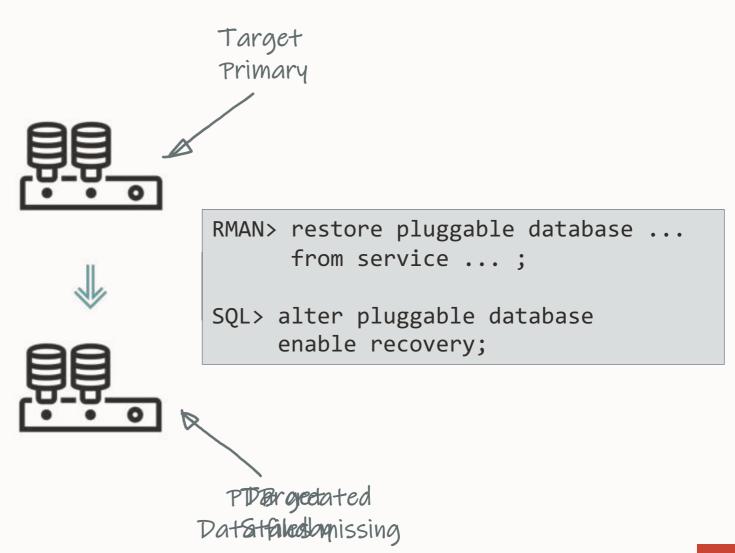

## **Data Guard | Plug-in**

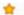

Making Use Deferred PDB Recovery and the STANDBYS=NONE Feature with Oracle Multitenant (Doc ID 1916648.1)

#### In this Document

Goal

Solution

Creating a PDB with the STANDBYS=NONE clause in a Data Guard configuration with 1 physical standby

Showing how the cloned PDB will appear in certain tables and views on the physical standby

Performing a Data Guard Role Transition with a PDB in DISABLED RECOVERY

The zero downtime instantiation process using RMAN for copying the files from the primary to standby

Steps required for enabling recovery on the PDB after the files have been copied

Steps to DISABLE RECOVERY of a Pluggable Database

Conclusion

References

#### APPLIES TO:

Oracle Cloud Infrastructure - Database Service - Version N/A and later

Oracle Database Cloud Service - Version N/A and later

Oracle Database - Enterprise Edition - Version 12.1.0.2 and later

Oracle Database Cloud Schema Service - Version N/A and later

Oracle Database Exadata Express Cloud Service - Version N/A and later

Information in this document applies to any platform.

Making Use Deferred PDB Recovery and the STANDBYS=NONE Feature with Oracle Multitenant (Doc ID 1916648.1)

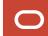

- -- To change the default behavior
- -- Take care don't break your standby database
- --Works only for databases without ASM or OMF

upg1.manage\_standbys\_clause=standbys=all

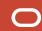

## **Data Guard | Additional Information**

### Data Guard Impact on Oracle Multitenant Environments (Doc ID 2049127.1)

The physical standby database and redo apply will normally expect a new PDB's datafiles to have been pre-copied to the standby site and be in such a state that redo received from the primary database can be immediately applied. The standby database ignores any file name conversion specification on the CREATE PLUGGABLE DATABASE statement and relies solely on the standby database's initialization parameter settings for DB\_CREATE\_FILE\_DEST and DB\_FILE\_NAME\_CONVERT for locations and file naming.

For these cases, Oracle recommends deferring recovery of the PDB using the STANDBYS=NONE clause on the CREATE PLUGGABLE DATABASE statement. Recovery of the PDB can be enabled at some point in the future once the PDB's data files have been copied from the primary database to the standby database in a manner similar to that documented in Document 1916648.1.

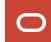

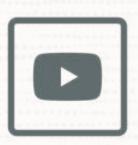

Confused? We explain all the details in our <u>AutoUpgrade 2.0</u> webinar

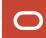

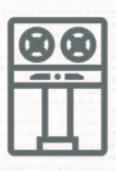

# Remember a level 0 backup after migration

You can also restore with pre-plugin backups

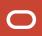

## Wrapping up

Final Words

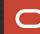

## **YouTube | Oracle Database Upgrades and Migrations**

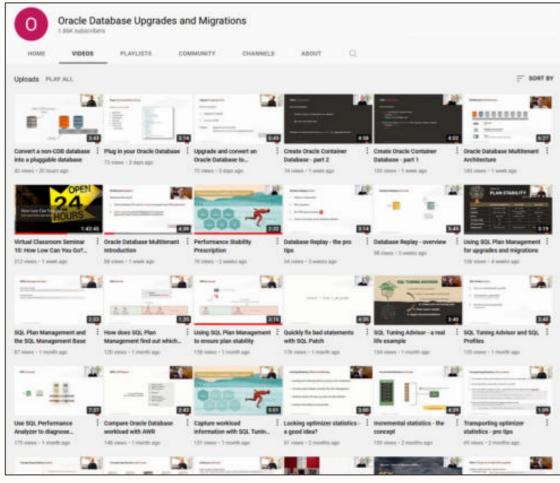

- 300+ videos
- New videos every week
- No marketing
- No buzzwords
- All tech

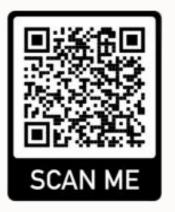

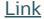

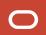

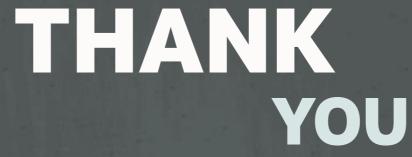

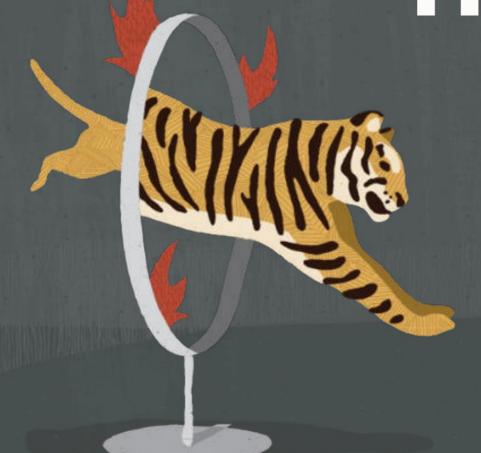

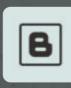

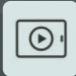

## Visit our blogs:

https://MikeDietrichDE.com

https://DOHdatabase.com

https://www.dbarj.com.br/en

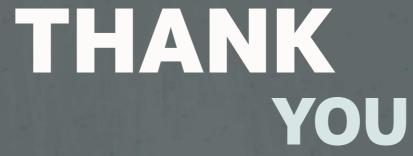

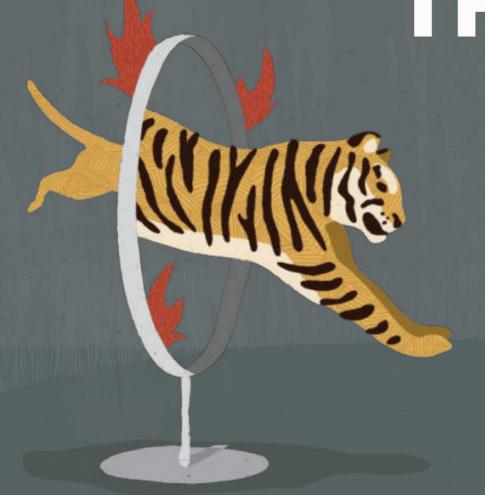

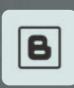

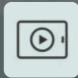

**Webinars:** 

https://MikeDietrichDE.com/videos

YouTube channel:

@UpgradeNow

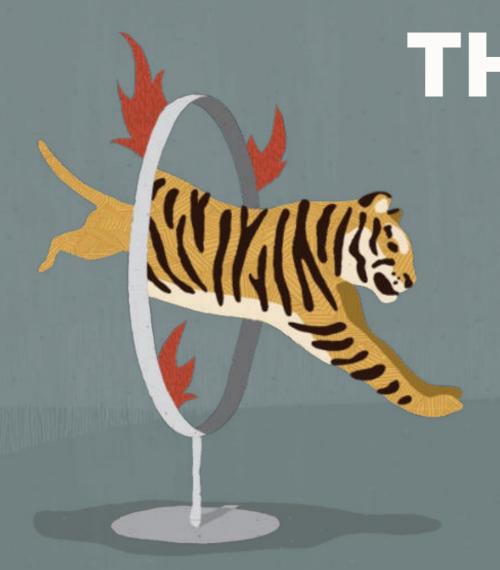

# THANK YOU